# Balanceamento de Carga

### **Q TOTVS ///**

T O D O S O S D I R E I T O S R E S E R V A D O S **2018 o** Janeiro

#### **Configurações avançadas no balanceamento**

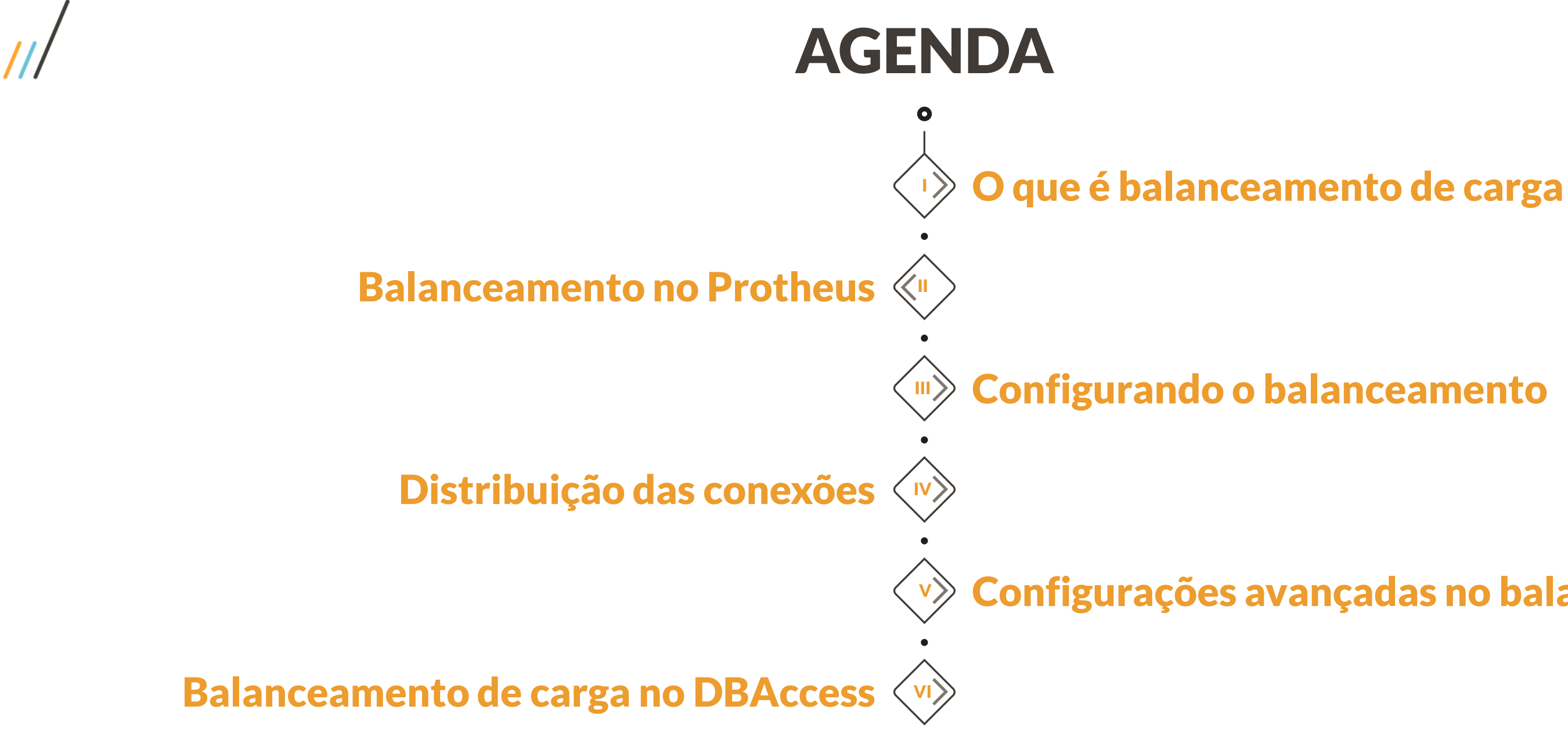

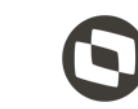

# O que é Balanceamento de Carga

01

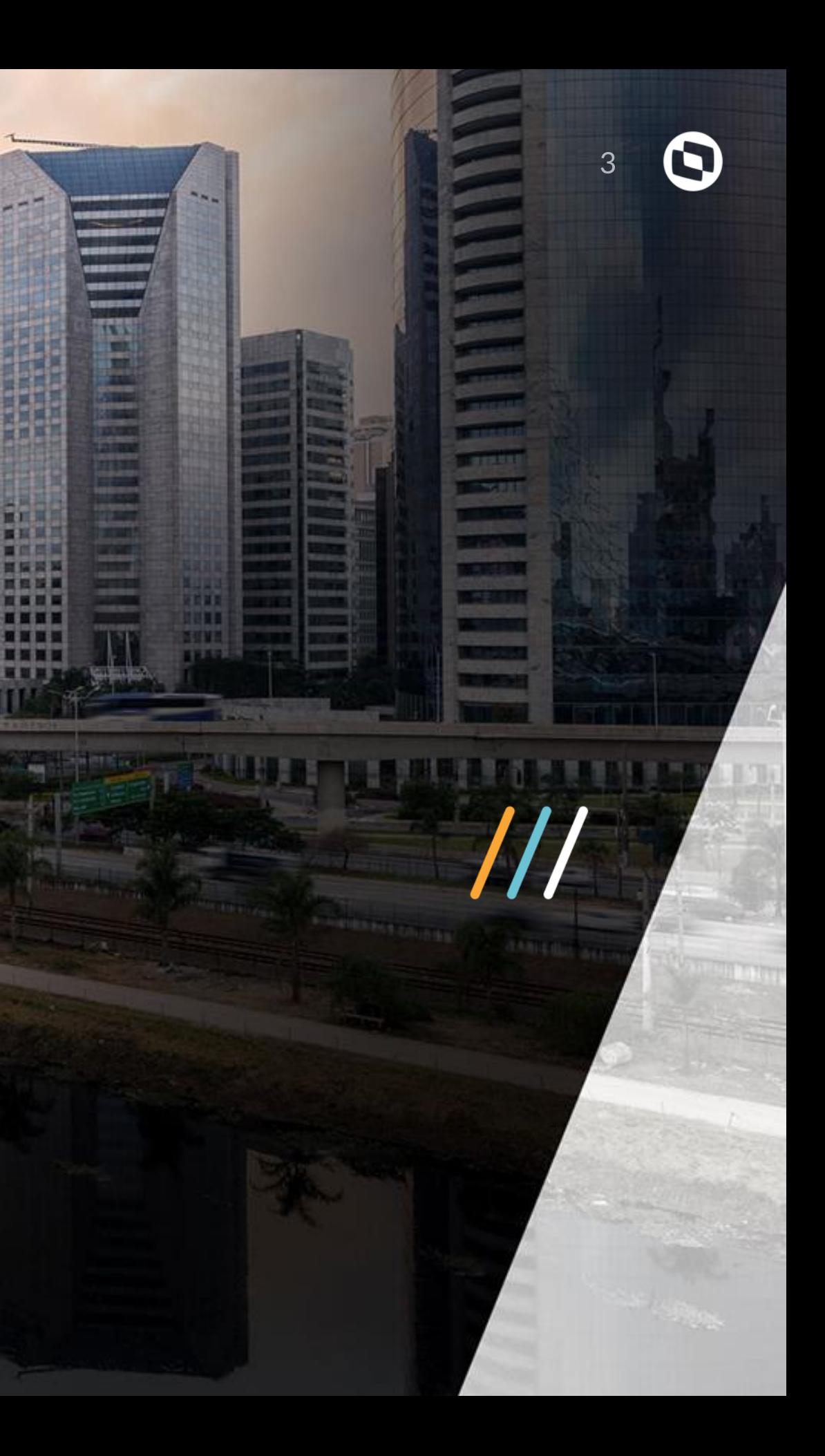

**ARREST SERRIT** 

**INKEREE STITES** 

1355339

**THEFT** 

■原理

贾

 $17.11$ 

相当

**THE** 

1日百日

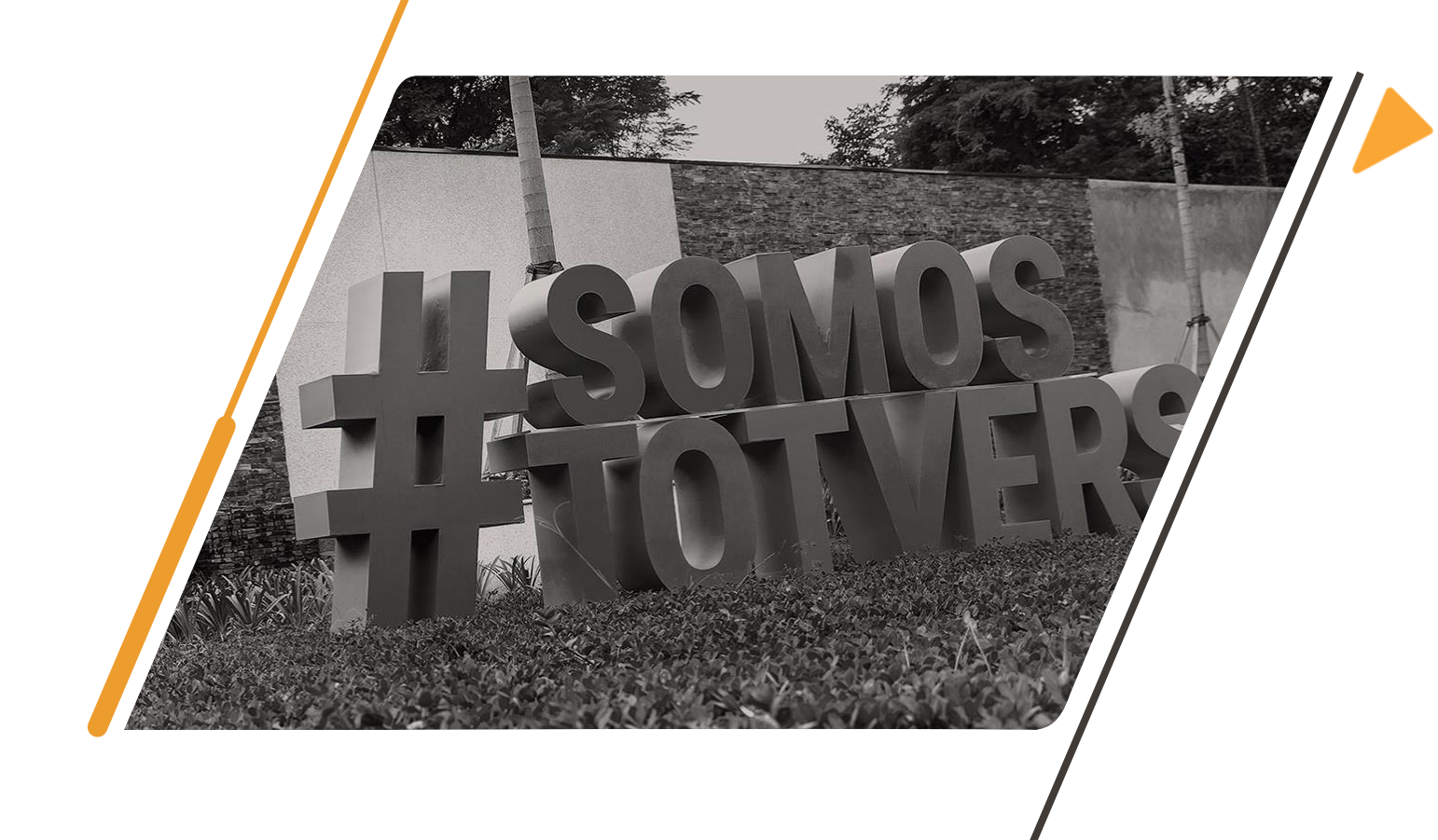

### Balanceamento de Carga

- **Balanceamento de carga** é uma técnica para distribuir a carga de trabalho
	-
	-
	-

entre dois ou mais computadores, enlaces de rede, UCPs, discos rígidos ou outros recursos, a fim de otimizar a utilização de recursos, maximizar o desempenho, minimizar o tempo de resposta e evitar sobrecarga. Utilizando múltiplos componentes com o balanceamento de carga, em vez de um único componente.

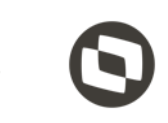

### Balanceamento no Protheus 02

H)

**TE AR** 相当 **THEFT** 

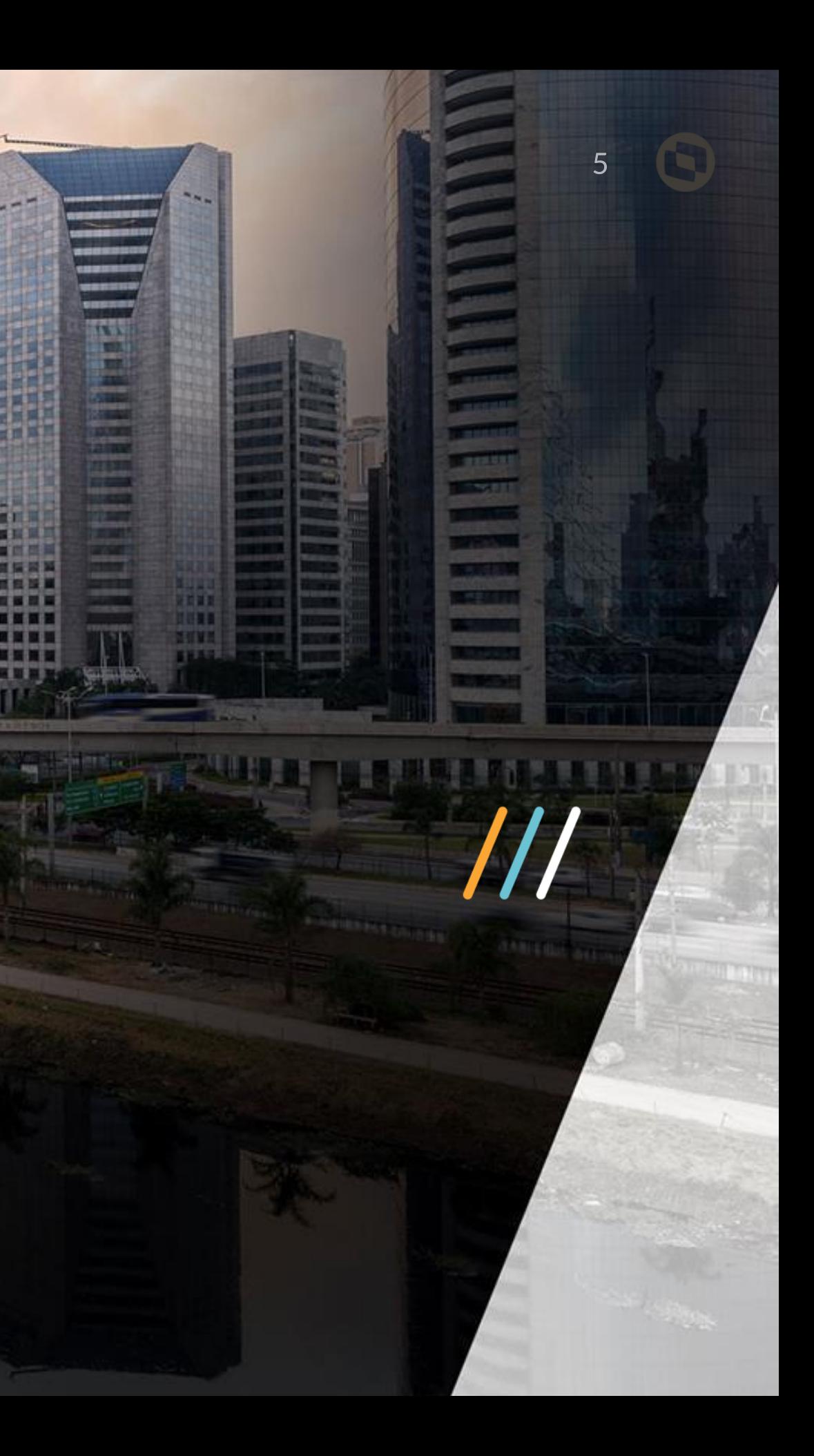

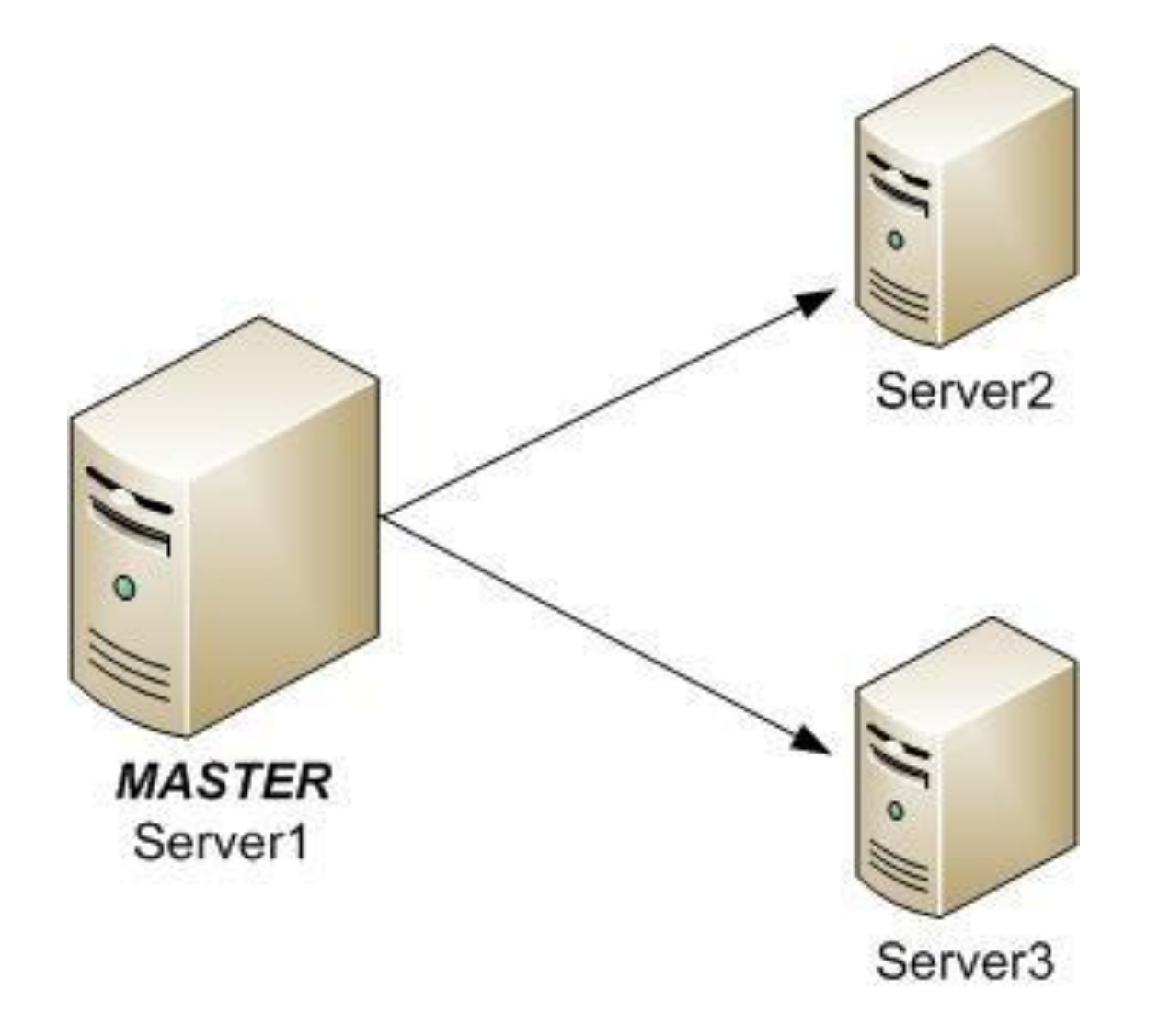

### Balanceamento no Protheus

- **Quando um único servidor não possui uma configuração que comporte** 
	-
	-
	-
	-
	-
	-

**toda a carga gerada por um grande volume de usuários, é possível configurar uma nova instância da aplicação em um outro servidor disponível e balancear a carga de conexões entre eles. Para que isto seja possível, "nomeamos" um servidor como** *Master* **que será o responsável por administrar o balanceamento e configuramos outros servidores como** *Slave* **para receber e administrar os usuários balanceados.**

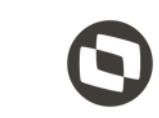

# Configurando o 03

Balanceamento

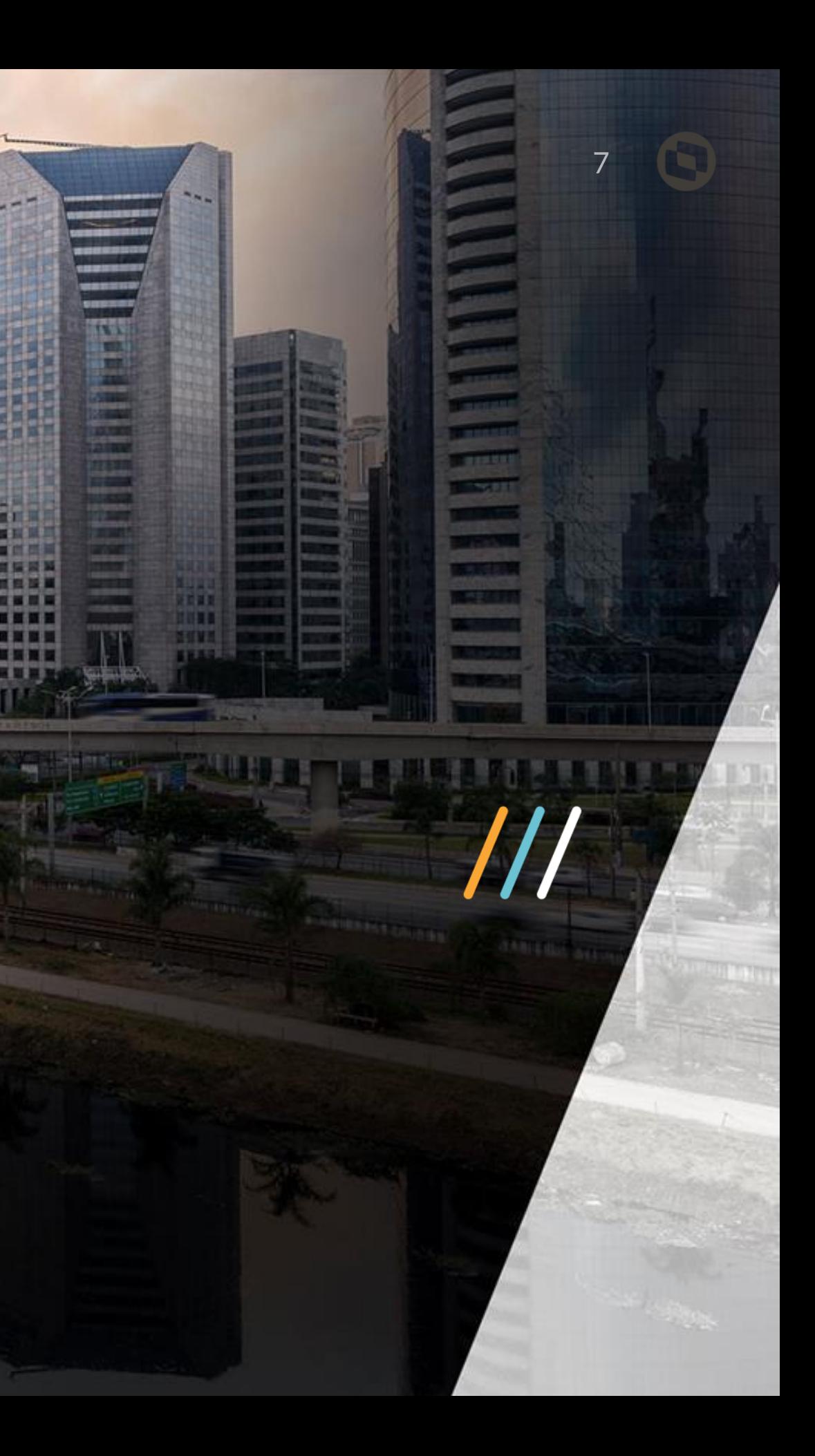

H)

**TIZE** 

### Configurando o Balance

[SL\_1] Server=172.16.10.201 Port=6001 Connections=20

[SL\_2] Server=172.16.10.201 Port=6002 Connections=20

#### Servidor Master

[servernetwork] servers=SL\_1,SL\_2 motivos:

- 
- 
- Appserver.ini enter the servidores slave, aqueles que cada ambiente deve ter seu RPO (todos iguais). NÃO compartilhe RPO em rede, pelos seguintes
	- Os servidores de aplicação fazem leitura intensiva dos RPOs quando executam o ERP, pois neles estão compiladas todas as regras de negócio, se o RPO é compartilhado em rede, tem como resultado:
		- Degradação na performance de execução dos servidores de aplicação que utilizam o RPO compartilhado (tráfego de RPO em rede).
	- O aumento do consumo de recursos de rede nos servidores que compartilham RPO, tipicamente, saturam o uso das interfaces de rede, criando uma concorrência de transmissão de dados com as estações que utilizam o TOTVS | SmartClient.

[Environment] RootPath=\\SL\_0\protheus\_data\

#### Servidores Slave

Os servidores Slave, aqueles que recebem os usuários balanceados, requerem o tratamento da chave RootPath e para isso o diretório raíz do ambiente que está no servidor Master deve ser compartilhado com um único usuário com direitos suficientes para acessar, manipular, remover arquivos e pastas e que será utilizado por todos os demais servidores Slave.

### Distribuição das Conexões 04

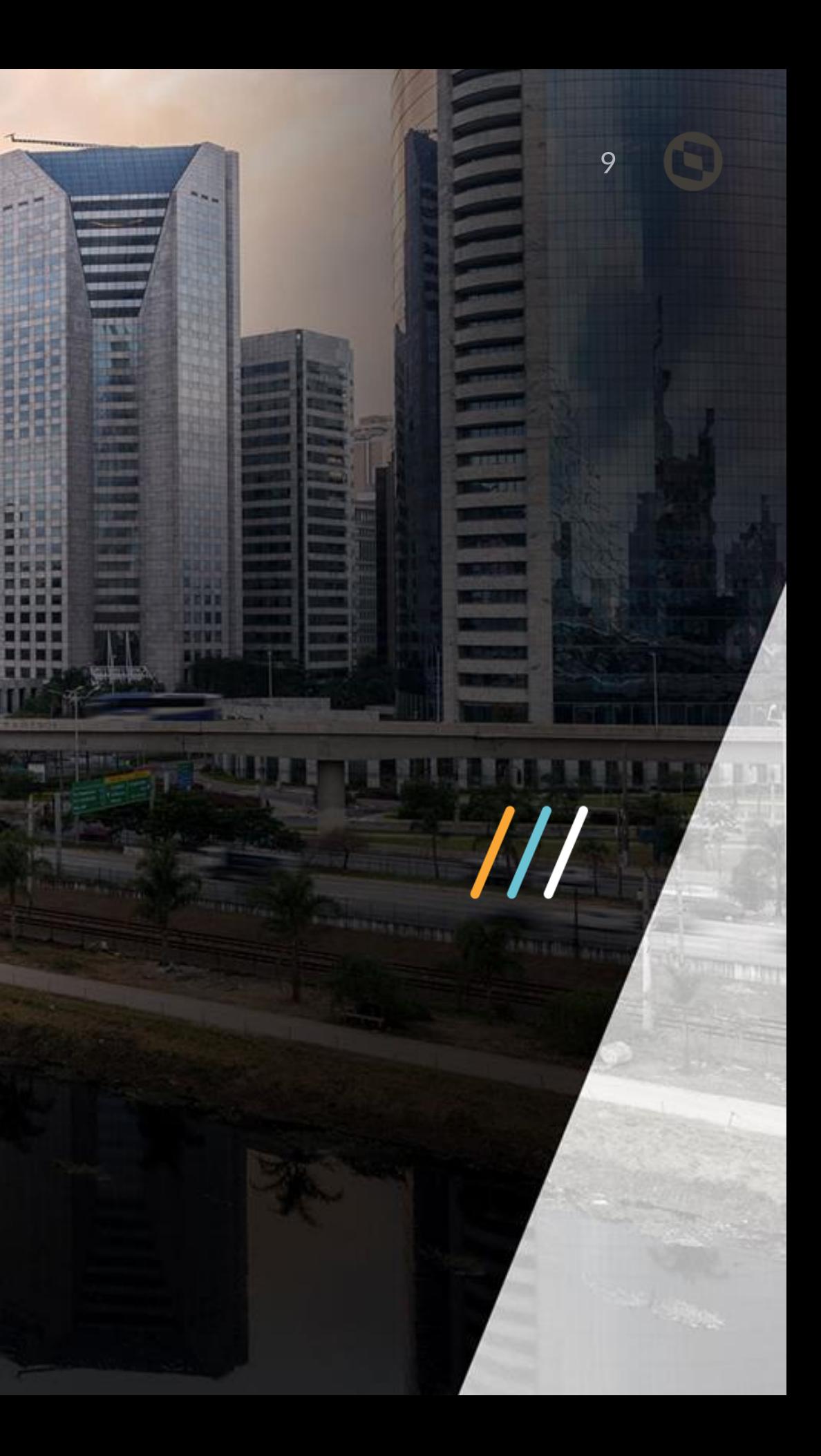

**ARTIST ARTISTING** 

**INKURRY ISBURGE** 

1355330

........

ĦТ 贾

 $17.11$ 

相当

**THE** 

三百百年

6 国 国 国 3 **THEFT** 

四百世

百百日

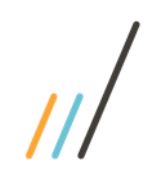

# Distribuição das Conexões

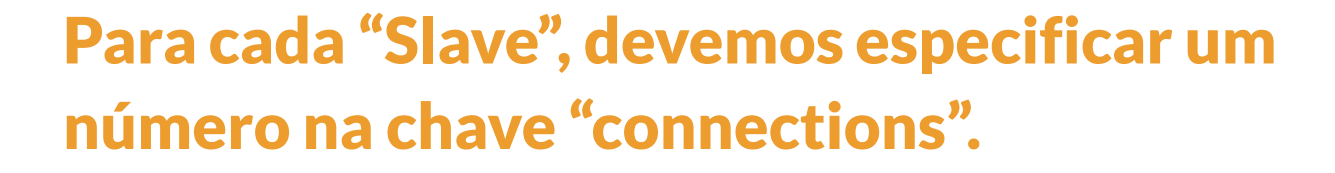

**Este número por padrão não é um número "absoluto" de conexões, mas sim um número de distribuição.** 

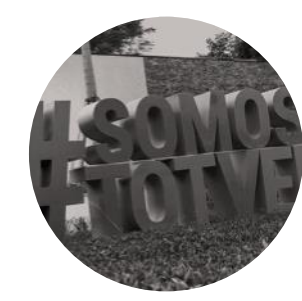

[SL\_2] Server=172.16.10.201 Port=6002 Connections=20

#### Como é feita a distribuição das conexões ?

**A fórmula é calculada primeiro somando todos os números de conexão:**

**40+20+20+20 = 100**

 $[SL 4]$ Server=172.16.10.201 Port=6004 Connections=20

**Agora, calculamos o percentual de conexões a serem desviadas para cada "Slave" dividindo a quantidade de conexões pelo numero total, e multiplicando por 100:**

[SL\_1] Server=172.16.10.201 Port=6001 Connections=40 [SL\_3] Server=172.16.10.201 Port=6003 Connections=20

**40/100 \* 100 = 40 % 20/100 \* 100 = 20 % 20/100 \* 100 = 20 % 20/100 \* 100 = 20 %**

**Logo, se neste ambiente forem feitas 10 conexões, 4 vão para o "Slave"1, e 2 para cada um dos outros "Slave's".**

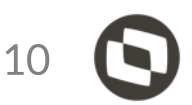

### Configurações avançadas no Balanceamento 05

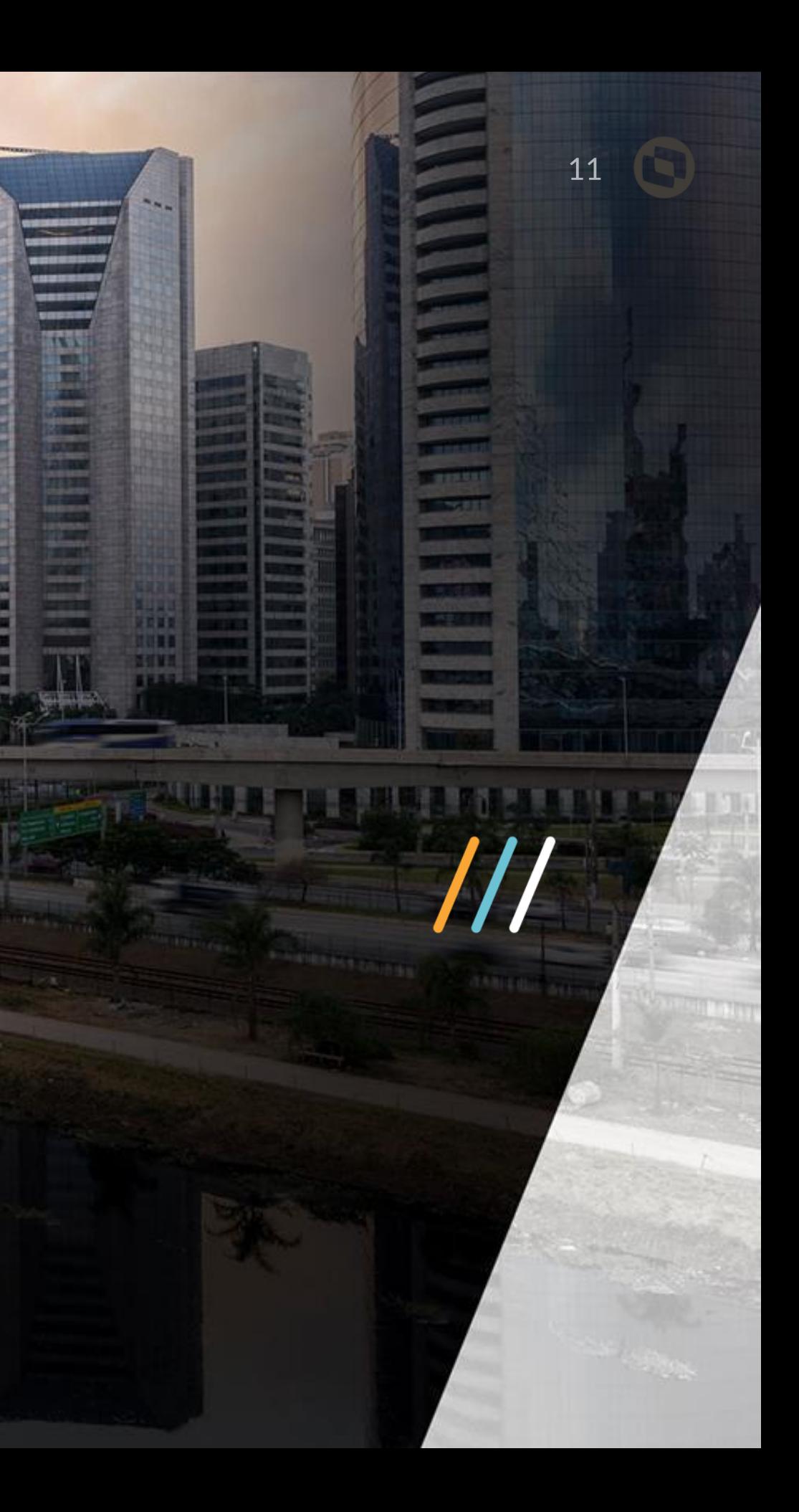

#### Configurações Avançadas no Balanceamento

[servernetwork] BalanceLimit=1

Ao configurar a chave Balancelimit o número de conexões definidos na chave CONNECTIONS se torna um fator limitante no balanceamento.

Seguindo o exemplo ao lado, configurando a chave CONNECTIONS=10, onde após a subida do sistema , 42 usuários entrassem no ERP, conectando com o Serviço Master / Balance do Protheus Server.

 $[SL_1]$ Server=172.16.10.201 Port=6001 Connections=10

**Balance utilizando balancelimit=0 ( default ) :** O número total de conexões seria dividido igualmente, e cada serviço do Protheus receberia 14 conexões.

**Balance utilizando balancelimit=1** : Os primeiros 30 usuarios seriam distribuídos de forma uniforme entre os três serviços do Protheus, entrando 10 usuários em cada serviço, e os demais não seriam redirecionados, pois os serviços já atingiram o limite de conexões.

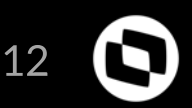

#### Balance Limit

[servernetwork] servers=SL\_1,SL\_2 **BalanceLimit=1**

[SL\_2] Server=172.16.10.201 Port=6002 Connections=10

[SL\_3] Server=172.16.10.201 Port=6003 Connections=10

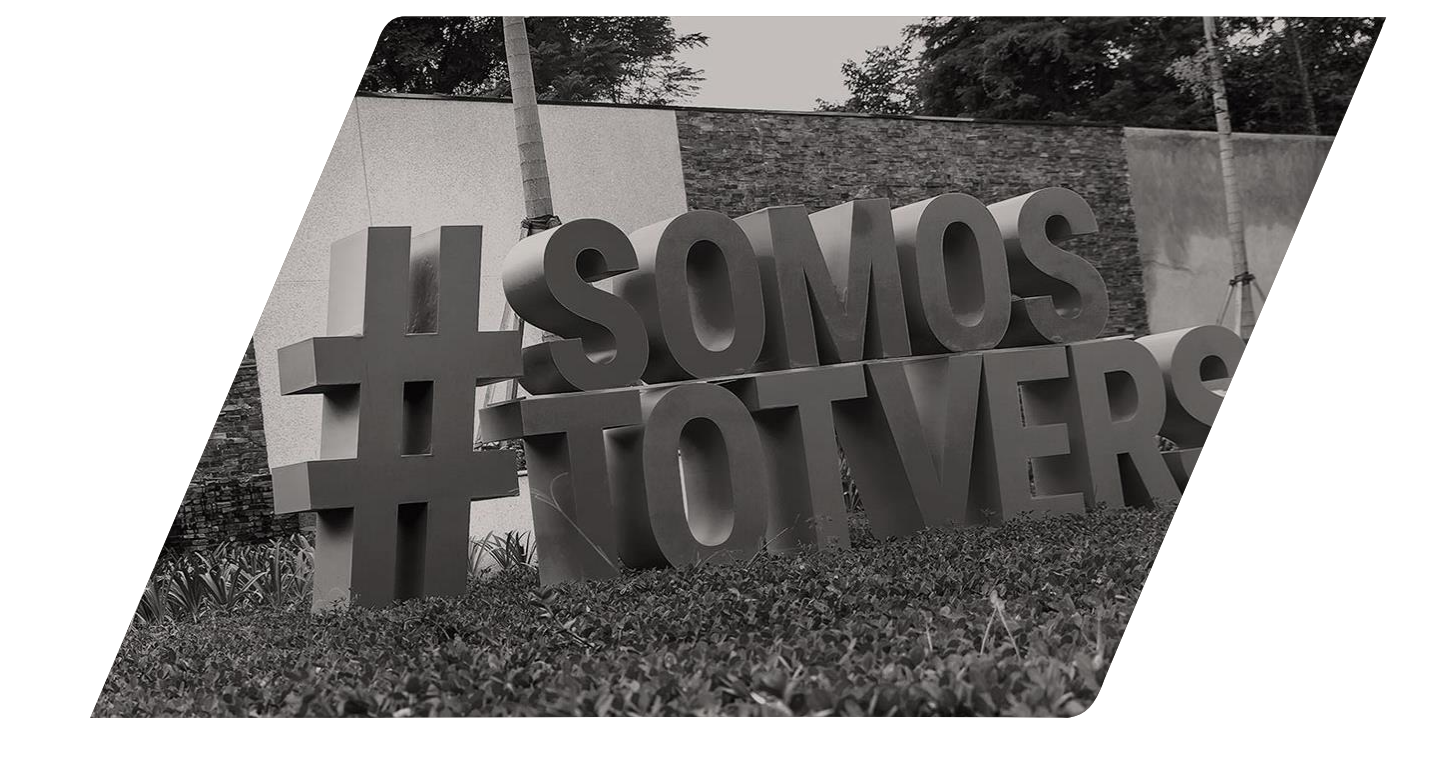

#### Limitação de caracteres por chave no arquivo appserver.ini

Ao configurar a chave Servers, da seção [ServerNetwork], com os nomes das seções de configuração dos serviços *Slaves*, caso a quantidade de caracteres utilizados ultrapassasse 254 bytes, apenas os primeiros 254 bytes são considerados.

Desta forma, nem todas a seções especificadas são consideradas.

[ServerNetwork] servers=slave\_172\_a,slave\_172\_b,slave\_172\_c,slave\_172\_d servers1=slave\_173\_a,slave\_173\_b,slave\_173\_c,slave\_173\_d servers2=slave\_174\_a,slave\_174\_b,slave\_174\_c,slave\_174\_d

Pode-se especificar até 99 chaves, compreendidas entre Servers1 até Servers99.

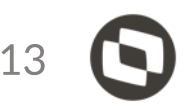

06Balanceamento de Carga no  $\begin{array}{c} 1111 \\ 1111 \end{array}$ DBAccess

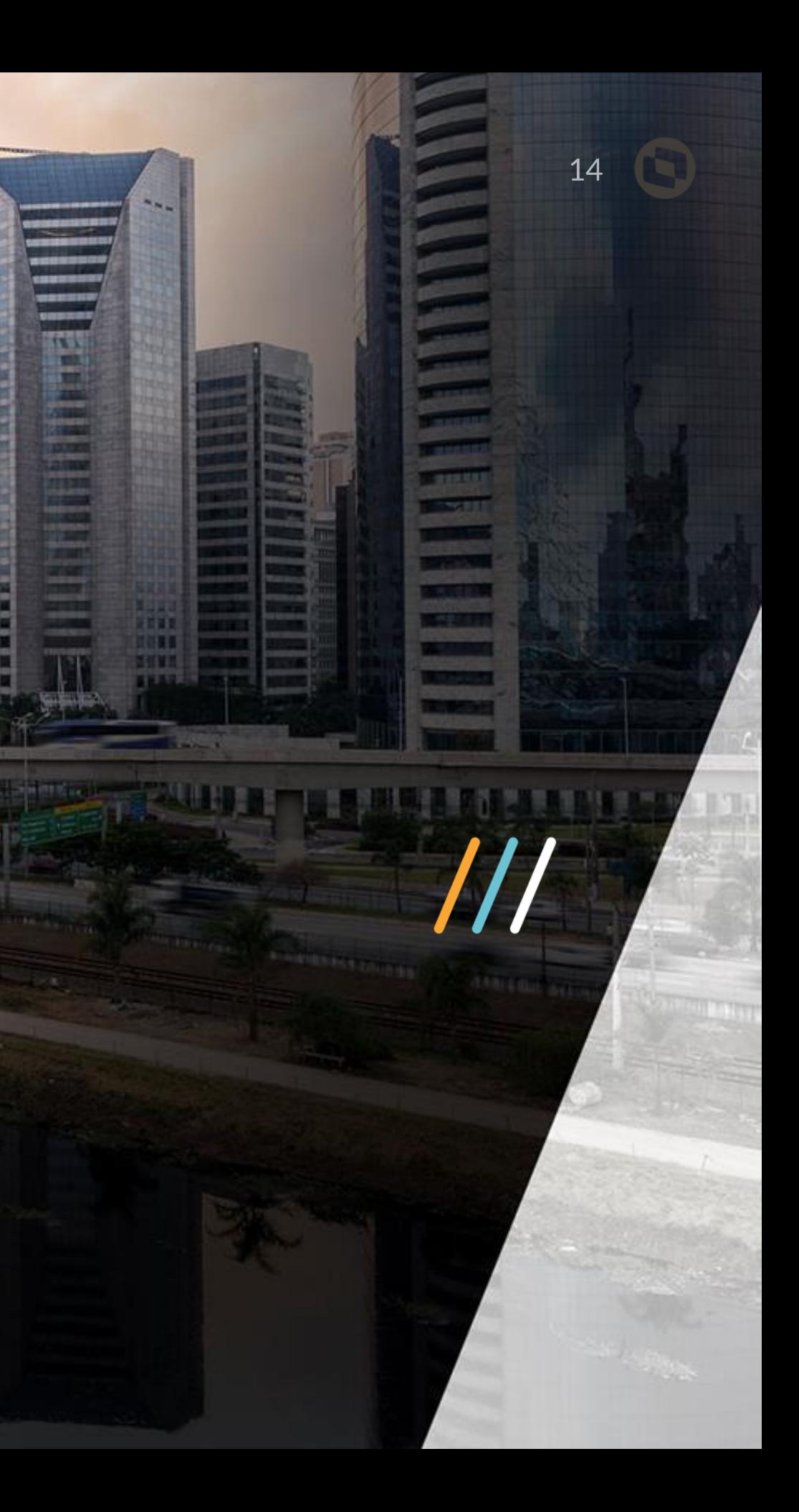

H)

# DBAccess Distribuído

**A configuração distribuída não é diretamente responsável por fazer distribuição da carga ou das conexões.**

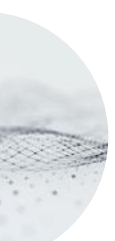

**Cada serviço do TOTVS | Application Server deve ser configurado para realizar as conexões em um TOTVS | DBAccess "Slave".**

**Cada TOTVS | DBAccess "Slave" é configurado para apontar para o "Master" para fazer as operações de lock.**

A topologia do TOTVS | DBAccess exige um serviço único para emular o controle de lock de registro ISAM.

Para ser possível escalar a aplicação para atender a mais conexões simultâneas, o TOTVS | DBAccess pode ser configurado para trabalhar em uma configuração distribuída, onde um serviço do TOTVS | DBAccess é configurado como Master, que terá a função de centralizar o controle de acessos mutuamente exclusivos (locks), e os demais serviços devem ser configurados como Slaves, e através deles serão realizadas as conexões e operações com o SGBD.

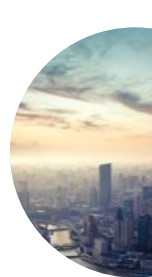

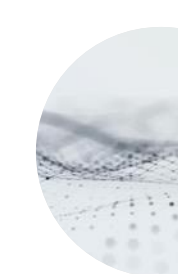

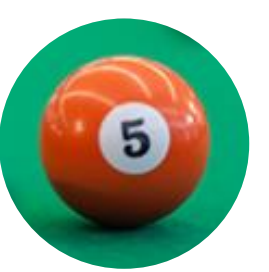

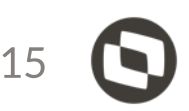

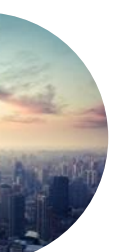

**Para configurar o TOTVS | DBAccess para modo de conexão** *Master***, deve-se abrir o arquivo de configuração (dbaccess.ini), do TOTVS | DBAccess, e na seção [General] inserir a chave Mode.**

**[General] Mode=Master** 

**Para configurar os TOTVS | DBAccess para modo Slave, deve-se abrir o arquivo de configuração (dbaccess.ini) e configurar as seguintes chaves: Mode=Slave MasterServer=<IP> MasterPort=<Port>**

**Onde <IP> e <Port> correspondem ao IP e Porta do TOTVS | DBAccess Master que será utilizado como servidor de locks para os demais TOTVS | DBAccess Slave**

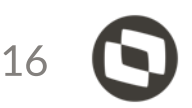

### Configuração do arquivo dbaccess.ini

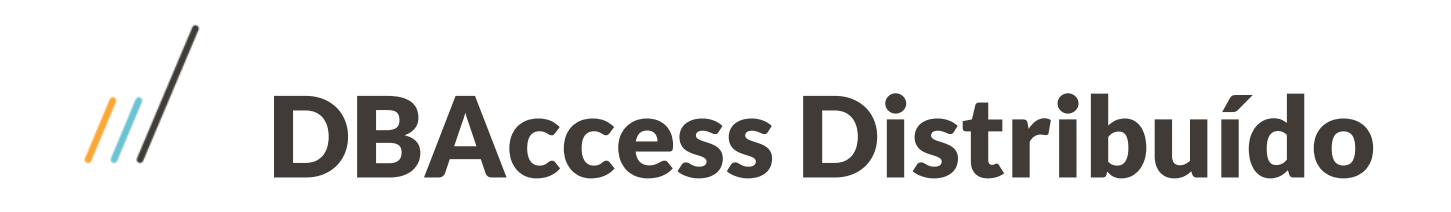

Para configurar o TOTVS | DBAccess para modo de conexão *Master*, deve-se abrir o arquivo de configuração (dbaccess.ini), do TOTVS | DBAccess, e na seção [General] inserir a chave Mode.

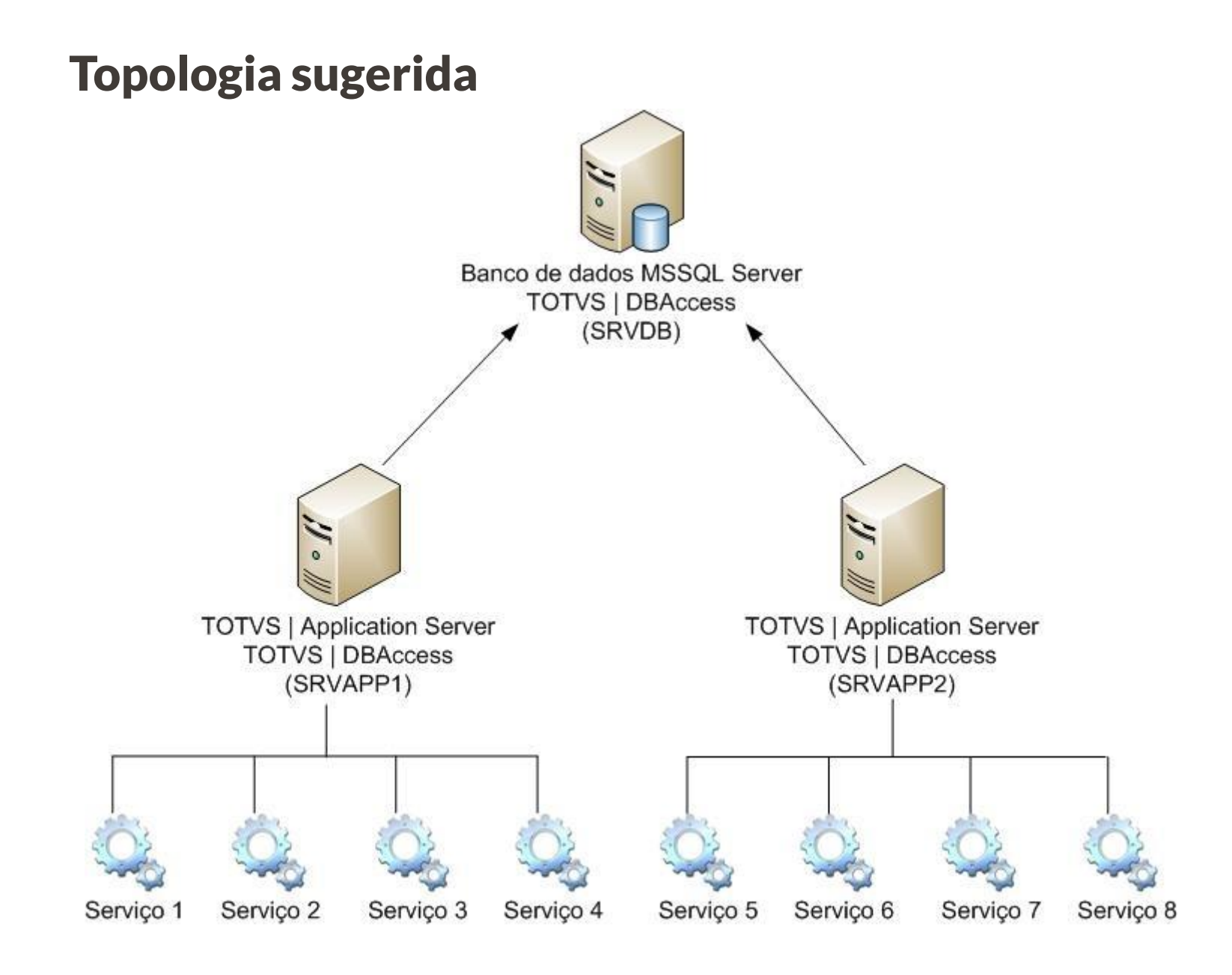

Instale um TOTVS | DBAccess em cada máquina que contém o TOTVS | Application Server (SRVAPP1 e SRVAPP2).

- Configure o ODBC para o banco de dados em cada uma das máquinas (SRVAPP1 e SRVAPP2).
	- Configure cada TOTVS | DBAccess, instalado nas máquinas Slave, para o modo de acesso Slave.
- 
- 
- Pare o serviço do TOTVS | DBAccess da máquina de banco de dados (SRVDB).
- Configure o TOTVS | DBAccess, da máquina de banco de dados, para o modo de acesso Master.
- Execute o TOTVS | DBAccess da máquina de banco de dados (SRVDB).
- Execute o TOTVS | DBAccess das máquinas que contém o TOTVS | Application Server (SRVAPP1 e SRVAPP2).
- Teste as conexões, de cada um dos TOTVS | DBAccess, usando o TOTVS | DBMonitor.
	- Altere os arquivos de configuração (appserver.ini), dos serviços da máquina SRVAPP1, para acessar o TOTVS | DBAccess da própria máquina.
- Altere os arquivos de configuração (appserver.ini), dos serviços da máquina SRVAPP2, para acessar o TOTVS | DBAccess da própria máquina.

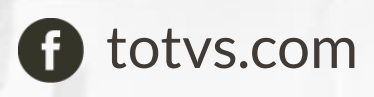

in company/totvs

**O** @totvs

**ifluig.com** 

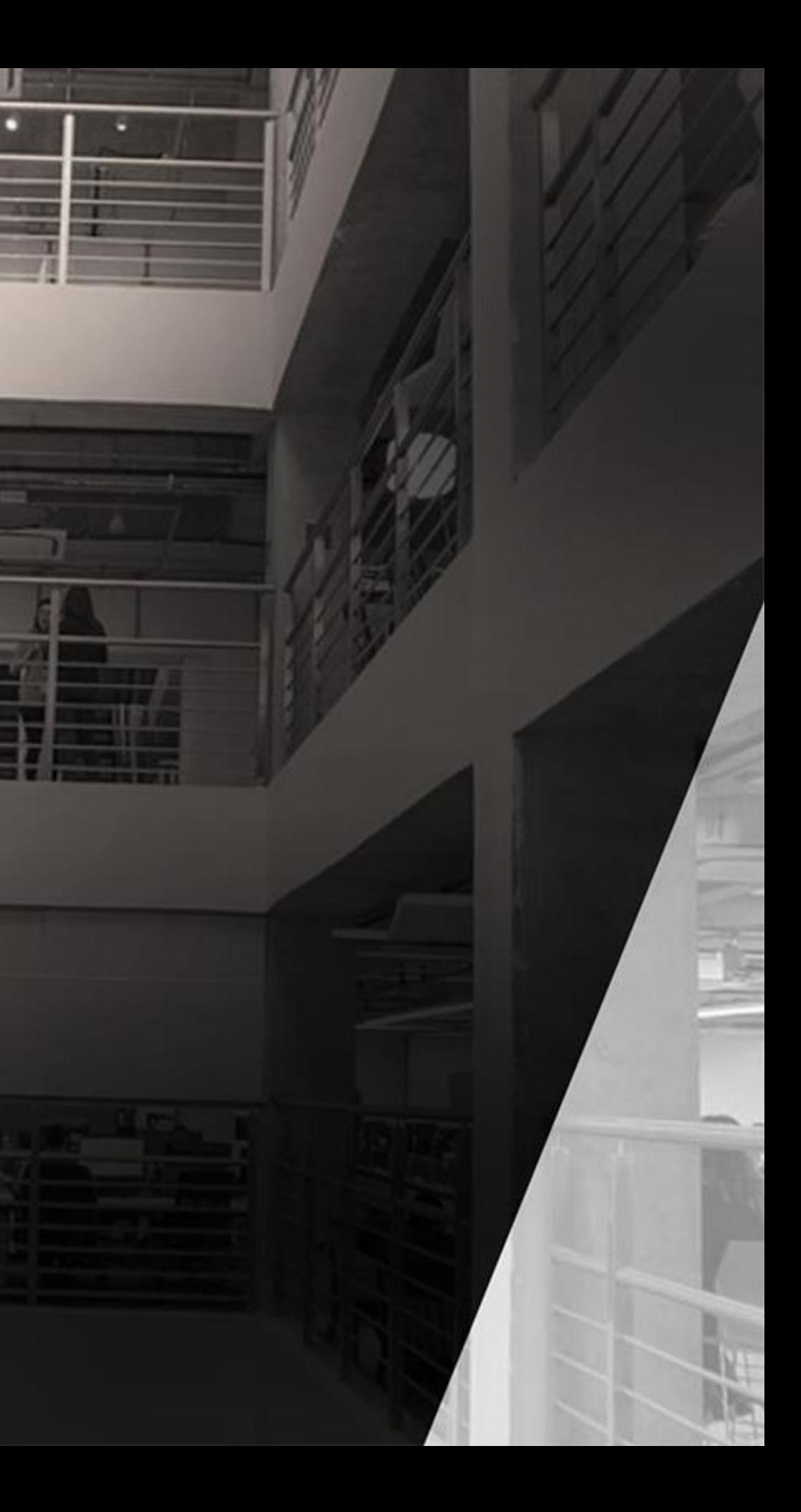

#### OBRIGADO

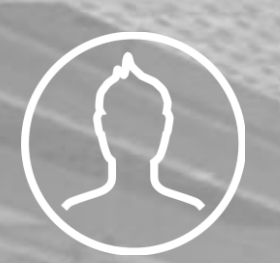

#### **Caio Cesar Felipe**

Manutenção Prime

(11)97484 8374

caio.felipe@totvs.com.br